# D-Controls<sup>®</sup>

D-Controls KNX IC6P<sup>PLUS</sup> *IC6*系列远程中控主机说明书

(Version 1.10)

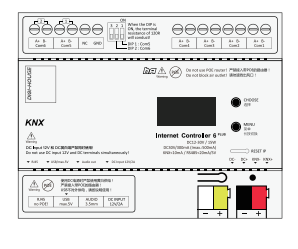

IC6P标准版 IC6P升级版 IC6P-SCS标准版 **IC6P-SCS升级版** 

## 在安装本产品之前,请先认真阅读本使用说明书 ,再正确安装。同时请妥善保存此手册,以便日 后使用。

## 1. 前言

#### 1.1 为了您的安全,请严格遵守

- 在使用前,请仔细阅读《为了您的安全,请严格遵 守》,然后再安装。
- 这里标明的注意事项以<△警告>,< △注意> 予以区分,若误安装,很可能引起死亡、重伤等严 重后果时,则特别记载在< △警告>栏里,但是 ,即使是记载在< 注意>栏里的事项,也有可 能因实际情况不同而导致严重后果。
- 在安装完成之后,试运行,确认是否有异常情况, 并依据本说明书对客户说明使用方法。 【符号的意思】
- 警告:表示若错误作业,很可能导致使用者死 亡或重伤。
	- :表示强制事项。表示指导非特定人员或 一般使用者的行为。
	- :表示禁止事项。

#### 安装

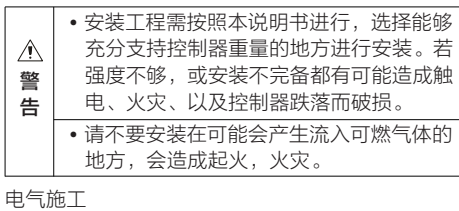

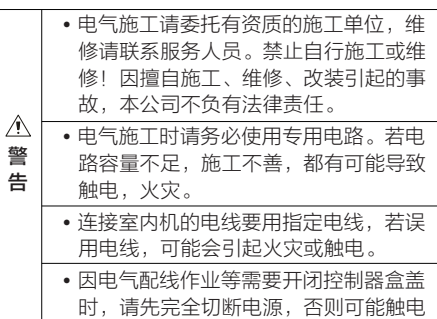

#### 1.2 重要事项

- 本公司致力于不断地对产品进行改进,如有变化恕 不另行通知。
- 本公司不提供将产品改作它用的服务。
- 未经过允许,本手册的任何部分均不得擅自复制。

# ☆☆☆特别注意事项☆☆☆

- ☆ 请按照本说明14章节的要求,按顺序启动主机; ☆ 编程时务必先确保主机固件为最新,更新主机固件
- 的方式请参照本说明21章节;
- ☆ 主机所有接线工作时严禁带电;
- ☆ 遇到问题时请先查阅本说明22章节。

### 2. 产品功能介绍

IC6系列主机是D-Controls智能系统中专用的中心服 务器,可应用于智能家居、智能酒店、智能办公、智 能楼宇、智能交通、智能场馆等各类有较高自动化要 求及全系统物联网要求的项目。

## 硬件主要功能介绍:

IC6主机自带KNX接口、网口、RS485接口、Zigbee 接口等,主机系统内包含完整的KNX通讯协议、标准 Modbus协议、自定义485协议、标准TCP/IP协议、 HTTP协议、自定义网络协议等等,并可实现不同接 口间的互联互通。例如,IC6主机可以将KNX协议与 TCP/IP协议相互转化,实现KNX面板对HUE灯泡的 控制;可以实现小米无线面板遥控大金空调等。 IC6主机支持单机工作,也支持多机组网工作。 IC6主机可作为协议转换网关使用,如果配合D-Controls的软件,将发挥更大的功能。

### 软件主要功能介绍:

支持D-Controls Cloud (云服务平台)实现对KNX系 统的远程控制与管理。支持与第三方服务器或物联网 平台的对接(例如阿里物联网平台、地产物业服务平 台等等);

支持D-Controls Smarthome App(iPad、iPhone 、Android等智能终端),实现控制灯光、窗帘、影音 、中央空调、地暖、安防、监控、电梯、家用电器等 等设备;支持App用户的权限管理;支持自定义自动 化;

支持D-Controls PC 客户端软件(支持WIN系统或 MAC系统)。实现接入主机所有设备的本地或远程控 制及监控;支持用户管理;支持自动化编辑等;

支持D-Controls 客户管理系统。客户管理系统可对大 组网主机的所有用户进行权限管理,适用酒店等场所  $\ddot{\phantom{0}}$ 

#### 硬件参数-基础版

- 采用64位A53做为核心CPU,4核1.5GHz 1GB DDR3 RAM;
- 1路标准KNX接口;
- 1路RS485串口(支持自定义协议/Modbus标 准协议等);
- 1个RJ45端口,支持Ethernet 10/100/1000 Mbits/s,并可扩展为TCP/UDP、XML、 HTTP等协议;
- 1路USB接口,支持D-Controls指定模块\*;
- 1路3.5mm音频输出接口。

#### 硬件参数-升级版

- 基础版所有的硬件参数;
- 带独立处理芯片的5路隔离RS485串口(支持 自定义协议/Modbus标准协议等);
- 支持额外再扩展4路RS485或4路RS232;
- 支持5V供电, 或12-30V供电。

#### 硬件参数-白金版

- 升级版所有的硬件参数;
- 除主芯片外,额外增加一颗ARM Cortex-M3 (32位)协同处理芯片;
- 8路10A独立双线圈磁保持继电器;
- 2路10A独立高精度电流检测;
- 4路独立0-10V信号输出控制。

# 3. 包装清单

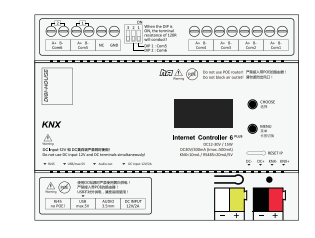

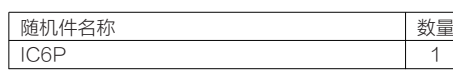

现场安装需要购置的物料清单:

- 1)12~30V 电源适配器一个;
- 2)KNX/EIB通讯线;
- 3)网线(以太网线);
- 4)无线路由器(如有必要可能还需要网络交换机
	- 、AP热点等WIFI无线网络设备)。

### 4. 电气性能及技术参数

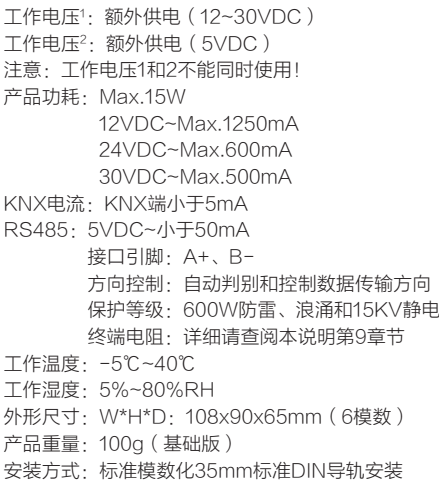

### 5. 基础版硬件接口说明

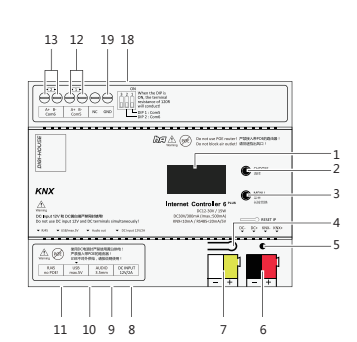

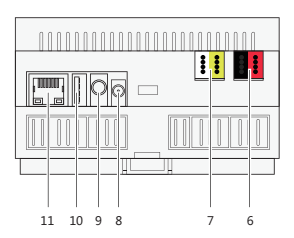

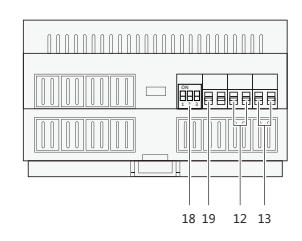

CE FC

中文

- 1:OLED显示屏
- 2:按键A
- 3:按键B(长按切换)
- 4:RESET复位按键
- 5:指示灯(RGB全彩灯)
- 6:KNX接口(KNX标准红黑端子)
- 7:12~30V取电接口(KNX标准黄白端子)
- 
- 8:专用DC12V电源供电接口
- 9:音频输出口(3.5mm音频口)
- 10: USB接口, 支持D-Controls指定模块\* 11:网口
- 
- 12:标准RS485串口(A5/B5)-第5路
- 13:标准RS485串口(A6/B6)(非标配)
- 18:3位拨码开关
- 19:对外GND接口

## 备注:12V专用供电接口不能和黄白端子取电接口同 时使用。

## 6. 升级版硬件接口说明

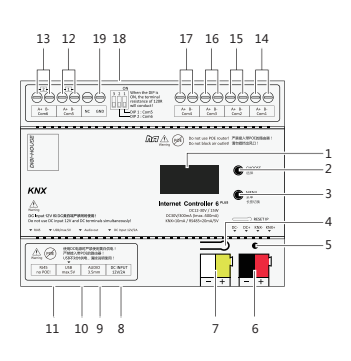

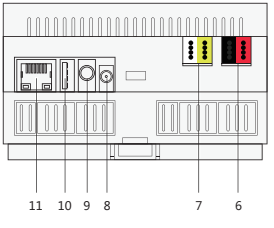

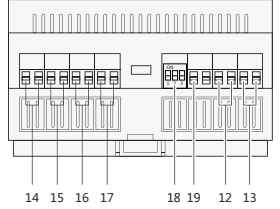

- 1:OLED显示屏
- 2:按键A
- 3:按键B(长按切换)
- 4:RESET复位按键
- 5:指示灯(RGB全彩灯)
- 6:KNX接口(KNX标准红黑端子)
- 7:12~30V取电接口(KNX标准黄白端子)
- 8:专用DC12V电源供电接口
- 9:音频输出口(3.5mm音频口)
- 10: USB接口, 支持D-Controls指定模块\* 11:网口
- 
- 12:标准RS485串口(A5/B5)-第5路
- 13:标准RS485串口(A6/B6)(非标配) 14:标准RS485串口(A1/B1)-第1路
- 15:标准RS485串口(A2/B2)-第2路
- 16:标准RS485串口(A3/B3)-第3路
- 17:标准RS485串口(A4/B4)-第4路
- 18:3位拨码开关
- 19:对外GND接口
- 备注:12V专用供电接口不能和黄白端子取电接口同 时使用。

# 7. 接线及安装施工

#### 安装场所选定:

- 1)请不要将本产品安装在潮湿的地方;
- 2)本产品只能安装在雨淋不到的地方;
- 3)禁止安装在高温场所;
- 4)禁止安装在儿童接触的场所;
- 5)禁止安装在干扰强的场所;
- 6)禁止安装在户外;
- 7)标准模数化35mm标准DIN导轨安装;
- 8)与强电模块不要安装在同一箱体内;
- 9)外接供电电源需要接地。

## 7.1 模块供电接线:黄白端子供电

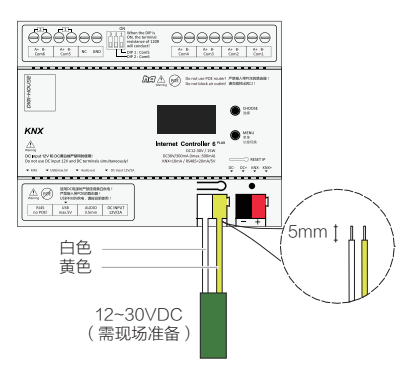

现场准备12~30V电源适配。把低压端的正极接入黄色 端子,把负极接入白色端子。

- 注意:
- 使用KNX专用电源模块供电时,请计算本主机 的功率,否则会导致KNX总线供电不足!
- 建议使用24V直流电源!
- 接线请注意正负极!

## 7.2 模块供电接线:专用12V供电电源

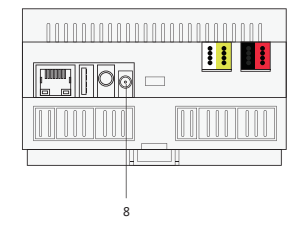

基础版和升级版主机可使用D-Controls专用12V供电 模块进行供电。供电模块插入"8"号接口。 注意:

- 使用专用电源!
- 使用12V供电时,不能使用黄白端子供电!

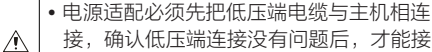

- 入220~230V的高压中。
- 警
- 接线过程中必须确保所有设备及电缆均处 于无电状态! 告
- 请注意接线正负极,避免人为损坏设备
- $\triangle$ • 电源适配器在中国大陆地区必须符合CCC 警 认证标示。劣质电源适配器不仅将损毁本 告 产品,更容易对安装、调试、操作人员造
	- 成生命威胁。

# 7.3 模块KNX接线:

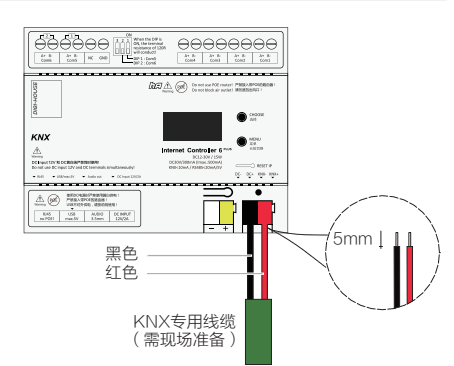

把KNX/EIB专用通讯线剥开,找到黑色和红色通讯线 。用剥线器把黑色和红色通讯线外皮均剥离,露出铜 线长度约5mm。把黑色外皮通讯线插入黑色端子内, 红色外皮通讯线插入红色端子内。

- 注意:
- 使用专用KNX线缆接线!
- 模块需要消耗KNX电源最多5mA功耗!

## 7.4 模块RS485接线:

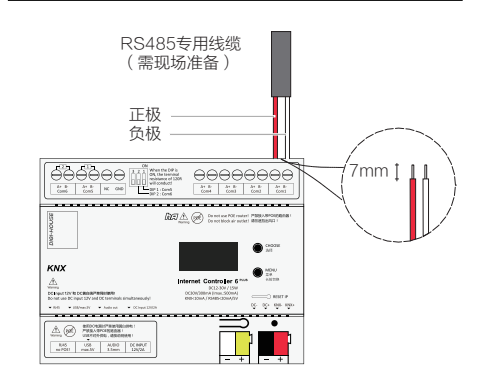

本主机的RS485接线端子支持线径24-12AWG( 0.20-3.0mm2)。请使用屏蔽双绞线作为RS485通 讯线,A端为正,B端为负。接线时严格区分正负极, 电压最大DC5V。如果使用软线,需要先制作铜鼻子 ,再接入接线端子。

注意:

- 使用屏蔽线缆作为RS485通讯线!
- 最大电压5V,最大电流50mA!
- 严禁短路、严禁过载!
- 注意终端电阻使用!

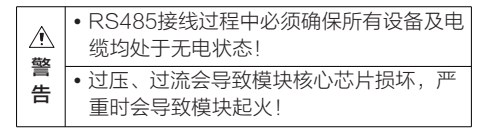

## 7.5 模块导轨安装:

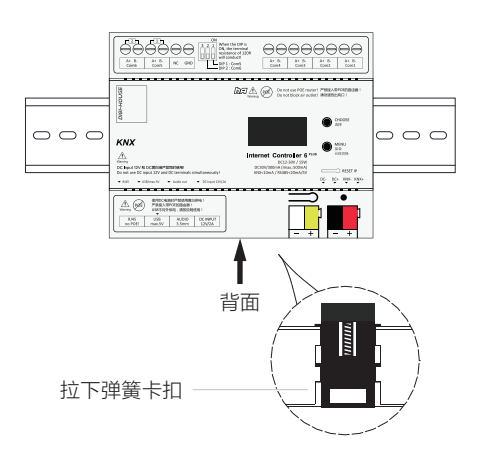

- 1)把模块固定至DIN导轨上: 先向将模块下侧卡扣用一字螺丝刀拉开,然后 将模块上侧扣入导轨上边缘,再扣入模块下边 缘,同时松掉卡扣,模块将自动锁紧导轨。
- 2)把模块从DIN导轨上取下: 用一字螺丝刀插入卡扣,并向下拉。用力将模 块下边缘先脱离导轨,然后整体拿下。

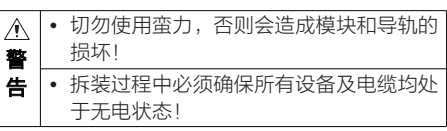

#### 7.6 模块音频输出接线:

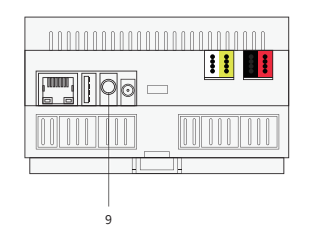

本主机9是音频输出接口。使用标准3.5mm音频接头 ,支持3段式音频接头(左声/右声/共地),支持4段 式音频接头(左声/右声/麦克/共地)。 注意:使用4段式接头时无麦克风功能!

注意:主机不带功率放大功能,需要通过外接功放设 备再接有源喇叭!

#### 8. 网络

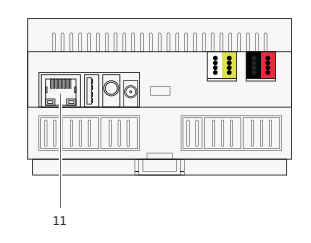

#### 交换机选择要求:

本主机自带1路千兆网络(端口11)。模块对网络的稳 定性较高,建议使用百兆网络,并且不要接入带有 POE功能的交换机或路由器。

#### 自动获取IP和固定IP:

本主机出厂默认为自动获取IP,可通过配置系统修改 为固定IP模式。长按RESET按键(端口4),可将固 定IP模式恢复为自动获取IP模式。

#### 远程联网:

本主机通过网线连接至路由器(现场准备),路由器 如果连接外网(因特网),模块将自动连接 D-Controls远程服务器(模块设定为自动获取IP模式 ),一般模块可自动跨越2级路由器; 如果模块设定为固定IP模式,需用户自行确认设定的

IP是否可以正常访问外网。

#### 局域网:

本主机支持D-Controls软件局域网的控制,只需保证 模块和软件所处同一级局域网即可(不要跨路由器) 。使用局域网固定IP或自动获取IP模式均支持。

#### 断网或丢失主机简单判断:

在Oled显示器上可读取模块获取的本地IP地址,可读 取与远程服务器D-Controls Cloud的连接状态。断网 或丢失主机可详细查询D-Controls电子配置文档。

模块与路由器正常连接后,网口灯将会亮起。一般一 盏灯长亮,表示与路由器正确建立连接;另外一盏灯 有数据时会闪烁。

注意:网口型号不同,灯的颜色会有不同。

#### D-Controls APP及软件:

只要保证模块成功连接到D-Controls Cloud远程服务 器,打开D-Controls APP或者其他人机交互软件, 即可以自动连接到模块,进行软件对整个智能系统的 控制。如果要使用D-Controls APP对智能系统的局 域网控制,详细查询D-Controls电子配置文档。

## 9. RS485端口及终端电阻使用

IC6主机最多可带6路RS485串口,更可通过USB扩 展接口增加额外RS485串口数。

IC6主机对每路RS485串口未限制接入RS485设备的 使用数量,实际使用数量主要由接入设备的电气特性 所决定。

接入IC6主机的每路RS485总线必须:

- 严格使用特性阻抗为120欧姆的双绞屏蔽电缆;
- 严格只能按照手拉手(串联)的方式设计485 总线;
- 每路串口接入485的节点数量不宜超过32个;
- 必须按照项目实际走线距离、压降、485节点 设备等特性,加装或不加装终端匹配电阻(终 端匹配电阻只能使用120欧姆;
- 编程时按照减小主机通讯开销为原则,避免死 机。

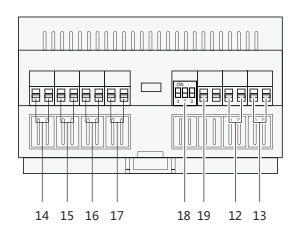

- 14/15/16/17这4路RS485串口内置120欧姆终端电 阻;
- 12/13这2路RS485串口需通过打开拨码开关 (18) 来开通120欧姆终端电阻;
- 拨码开关 (18)的第一路对应第5路RS485 (12);
- 拨码开关 (18)的第二路对应第6路RS485 (13);
- 拨码开关 (18)的第三路无任何作用。

## 10. RS232端口使用

IC6主机(特别定制版)最多可支持2路RS232,如下 图:

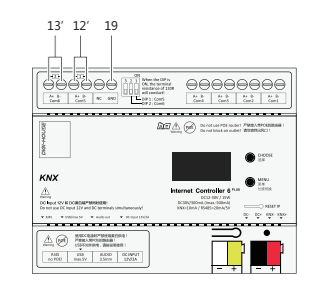

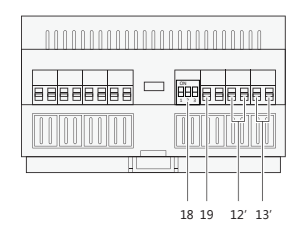

12:标准RS232串口(A5=TX/B5=RX)-第5路 13:标准RS232串口(A6=TX/B6=RX)-第6路 19:对外GND接口

备注:当12和13为RS232串口时,拨码开关 (18) 整体失效。

#### 11. USB扩展模块

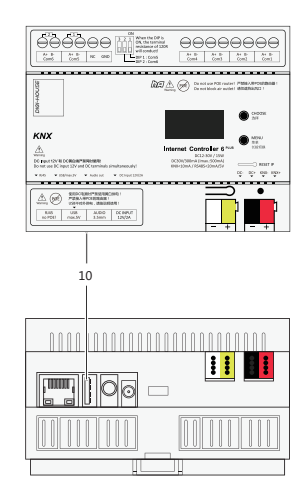

本主机的10号端口是D-Controls专用的USB扩展接 口。扩展接口只限接入指定模块,通过D-Controls专 用USB数据线连接。本端口会对外提供小功率5V电压 ,仅提供给接入的USB扩展模块使用,部分USB扩展 模块可能仍需要额外供电,具体参照扩展模块的产品 说明。

常用D-Controls专用的USB扩展模块:

- USB转4路RS485 扩展模块;
- USB转4路RS232 扩展模块;
- USB转WIFI模块;
- USB转4G模块;

... ...

USB转Zigbee模块;

## 12.USB扩展遥控器

本主机的10端口可接入特定的USB扩展遥控器,可实 现遥控器和接入IC6主机的所有总线之间的互联互通。

请详细查询D-Controls电子配置文档。

#### 13. Zigbee功能

本主机的10端口可接入Zigbee扩展天线模组,可实现 zigbee和接入IC6主机的所有总线之间的互联互通。

请详细查询D-Controls电子配置文档。

网口灯状态:

## 14. 主机正常启动顺序

本主机是多核高性能主机,可作为独立的边缘网关使 用,也可多台主机组网使用。

- 1)上电后,主机指示灯(端口5)将亮红灯;
- 2)上电后15~20秒,Oled屏将启动,同时系统 进入自检状态,指示灯将闪烁白灯;
- 3)上电25~30秒左右,Oled屏将显示局域网获 取的IP地址;
- 4)上电60~80秒左右,Oled屏将显示主机连接 远程服务器(D-Controls Cloud)的状态;
- 5)上电90秒左右,Oled屏将显示主机连接KNX 总线的状态。

#### 15. 主机唯一二维码

本主机正面或贴一张身份识别的二维码。在 D-Controls APP里扫描此二维码,即可简易添加本 主机,并直接获取所有的控制功能。

注意:

- 第一个扫描此二维码的成员,将自动成为本主 机的管理员(拥有最大的管理及控制权限);
- 管理员只能自己放弃管理员身份或将管理员身 份转让给指定成员,除此2种方式外没有第三种 方式。

#### 16. Oled屏

主机上电后10~15秒, Oled屏将启动。主要显示内容 可参照下方图例。只要主机正常供电即可进入此步骤 ,无论网络或者KNX总线是否正常。

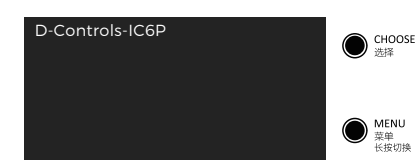

上电25~30秒左右,Oled屏将显示局域网获取的IP地 址:10.0.0.123。

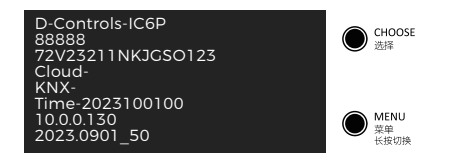

上电60~80秒左右,Oled屏将显示主机连接远程服务 器(D-Controls Cloud)的状态;

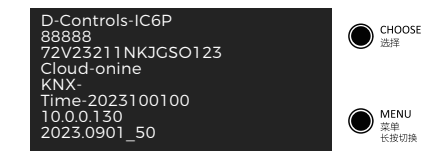

上电90秒左右,Oled屏将显示主机连接KNX总线的状 态。

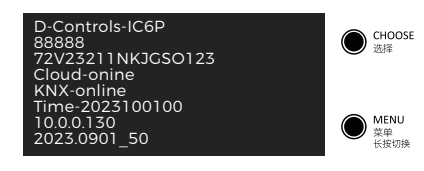

#### 5分钟内无操作,Oled屏将进入屏幕保护模式如下:

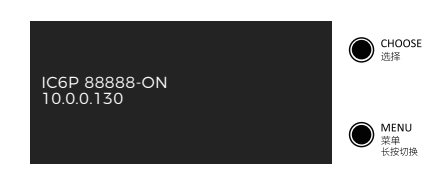

Oled屏将在屏保模式下,可通过长按"菜单"按键5 秒进入全信息界面。

#### 屏幕信息描述:

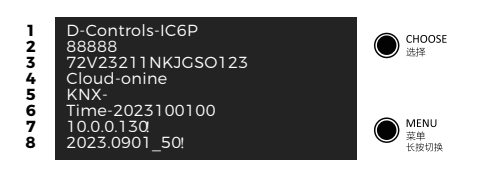

- 第一行:主机型号;
- 第二行:主机SN(唯一序列号);
- 第三行:主机MAC地址; 第四行:服务器连接状态:
	- Cloud-online :表示连接正常;
	- Cloud- :表示未连接;
- 第五行:KNX总线连接状态:
- KNX-online :表示连接正常;
- KNX- :表示未连接;
- 第六行:主机内部时钟;
- 第七行:获取的局域网地址:
- 10.0.0.130 : 主机动态获取局域网地址: 10.0.0.130!: 主机已设定静态局域网地址
- 第八行:主机固件版本号。

#### 17. Reset按键-重置IP地址

RESET键,长按切换DHCP和Static IP(固定IP) - 当前是DHCP状态,长按RESET键直到屏幕出现 **StaticIP** Rebooting 主机会自动重启,然后将网络设置为固定IP: 10.0.0.88,子网掩码255.255.255.0,网关IP是 10.0.0.1 。可通过电脑网络直连访问主机 - 当前是固定IP状态,长按RESET键直到屏幕出现 DHCP Rebooting 主机会自动重启,然后将网络设置为DHCP

备注:主机出厂默认是DHCP获取IP。

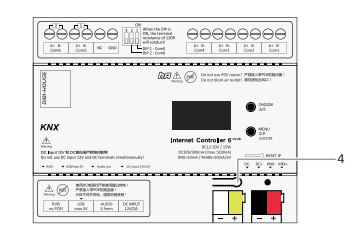

# 18. 指示灯

本主机的5端是指示灯。

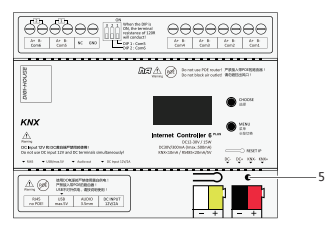

本主机的5端是指示灯。 主机上电后,指示灯红灯常亮; (如果红灯不亮,请检查供电是否正常;非正常供电 会导致主机严重损坏) 上电后15~20秒后,主机的系统正式启动,指示红 色指示灯将变为白色闪烁状态(间隔10秒左右) (如果指示灯一直红色,代表主机系统未正常启动 ,可重启尝试恢复)

#### 第一步骤:上电前准备

●黄白端接入供电线 **◆ 红黑端接入KNX总线** 插上网线

#### 第二步骤:上电瞬间

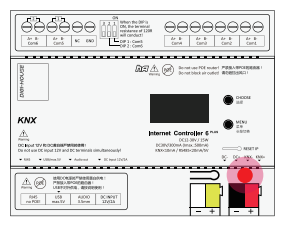

红灯常亮,无其他颜色灯闪烁; 判断:黄白有供电,系统未启动或系统在启动中。

#### 第三步骤:上电后15~20秒

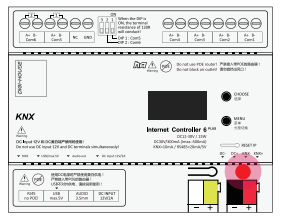

红灯常亮,白灯间隔10秒闪烁,Oled屏幕点亮: 判断:系统正常工作中,黄白供电正常,未检测到 网络,未检测到KNX。

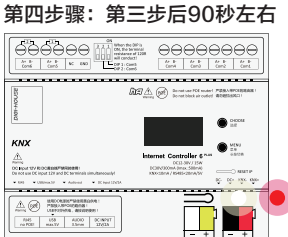

白灯和红灯交替闪烁,间隔约2秒: 判断:主机已经进入完全正常的工作状态,网络连 接正常,KNX总线连接正常。

## 19.主机判断故障

#### 1.指示灯不亮

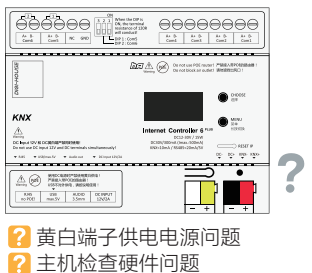

A.检测供电电源是否没能正常输出足够功率; B.检测供电电缆是否短路或断路; C.检测黄白端子是否接触不良; D.检测主机是否存在硬件故障。 注意: 未确定问题前, 切勿二次上电! 如果供 电电源存在故障,将损坏主机。

#### 2.红灯常亮,无其他颜色灯闪烁

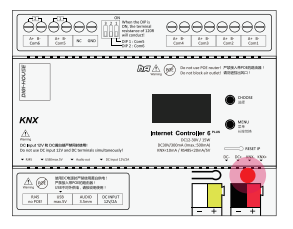

2 系统未启动 ● 黄白供电正常

(系统未启动将无法判断网络和KNX总线)

A.检测供电电源是否没能正常输出足够功率; B.Oled屏幕是否能正常显示数据; C.重启主机,是否能正常启动系统; 寻求厂家技术支持。

#### 3.红灯10秒,白灯2秒,间隔10秒白灯闪烁

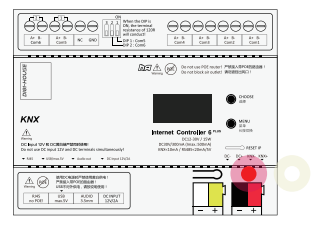

# ◆ 系统正常工作中 ● 黄白供电正常

- **X** 未检测到网络
- 未检测到KNX总线

A.主机是否在自检过程中; B.Oled屏幕是否能正常显示数据; C.灯带时间超过180秒,可尝试重启主机; 寻求厂家技术支持。

## 4.红灯、绿灯交替闪烁,间隔2秒

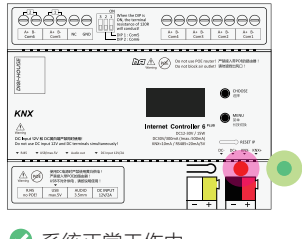

◆ 系统正常工作中 ● 黄白供电正常 X 未检测到网络 ■ KNX总线工作正常

A.网口灯是否正常闪烁; B.Oled屏幕是否显示正确的IP地址; C.检查接入的路由器或者交换机; 寻求厂家技术支持。

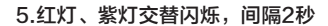

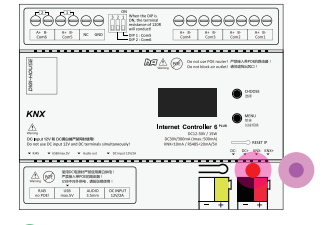

◆ 系统正常工作中 ◆ 黄白供电正常 ● 网络工作正常

**X** 未检测到KNX总线

A.检测供电电源是否没能正常输出足够功率; B.Oled屏幕是否能正常显示数据; C.重启主机,是否能正常启动系统; 寻求厂家技术支持。

#### 20. IC6P的内置时钟模块(非标配)

IC6P主机全系列均可配置内置时钟模块。 时钟模块将给IC6P主机的自动化功能提供时间数据。 时钟模块在主机联网时,将自动同步网络时间,并在 主机断网时,保存带时间条件的自动化任务。

备注:断电时,时钟保存预计1年。

#### 21. 支持HA系统(非标配)

高性能的IC6P主机,可支持装备HA(Homeassisant)系统,并与主机所有的接口协议互联互通。

# 22. 下载APP-D-Controls Smarthome

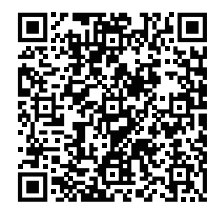

APP适用苹果IOS

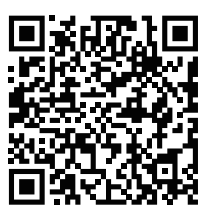

APP适用安卓手机

D-Controls Smarthome APP是IC6主机配套的标准 APP。可以通过扫描上面的二维码下载APP。

## 调试工程师使用APP的步骤:

1.扫描并下载APP; 2.登录APP后,在APP的指引下注册账号; 3.APP的设置中扫描IC6主机的二维码(见本说明书的 第15章节),完成绑定IC6主机; 4.绑定主机后,完成调试。

备注:IC6支持定制版APP或第三方的APP,具体根 据项目情况下载。

#### 最终用户使用APP的步骤:

请查阅《D-Controls 中控主机用户初次使用手册 -APP 入网.pdf》。可以将此说明打印发送给最终用 户。

下载使用手册: https://drive.weixin.qq.com/s?k=AFMAiQfFAA0 gEUvBbV#/ 或扫描下方二维码:

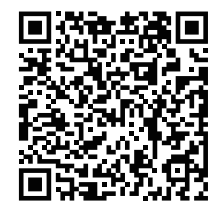

D-Controls 中控主机用户初 次使用手册-APP 入网.pdf

#### 23. IC6主机的编程

#### 准备工作:

1.确认主机工作正常,并接入网络(可访问外网); 2.正确下载并登录APP, APP中已经添加好需要编程 的主机;

3.在APP中查看网关IP地址(请勿开启局域网控制) ,确保电脑和主机处于同一局域网,网段一致。

#### 电脑编程并导入主机

1.电脑下载chrome浏览器; 2.在电脑的chrome浏览器的地址栏输入ip:3000,打 开配置系统(例如192.168.1.100:3000); 3.下载配置文件(登录下载DEMO配置文件 http://docs.d-controls.com/assets/excel/demo.xlsx或扫描下方二维码);

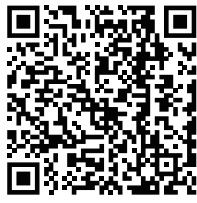

配置文 件

4.将配置文件中serial=xxxxx,修改为您自己的主 机 序列号,把EXCEL导入配置系统,导入完成后在 APP刷新设备列 表 5.完整的编程说明请登录http://do cs.d-c o n trols. c o m

#### 24. 主机的固件更新-重要!!!

本节描述的固件是指IC6主机的硬件系统版本。在进 行 编程前,请先将固件版本升级到最新。可通过登录 : http://docs.d-controls.com/start/dcs\_tools.htm l 下载主机的最新固件升级包,此升级包支持局域网( 无外网)对主机的升级。或者联系D-Controls的技术 支持,通过远程自动升级主机固件。

- 主机固件更新比较频繁,固件最主要的作用是更 新主机的功能和系统BUG;
- 在电脑浏览器的地址栏中打开配置系统(例 如 19 2.168.1.100:3000),可查询主机的固件版本 。

#### 25. 常见问 题

- 如何下载D-Controls APP?
- $\bullet$ 下载文件需要审核怎么办?
- 苹果内测版无法安装,怎么办?
- 文档支持搜索功能吗 ?
- 如何更新主机 ?
- 某型号空调有对接过吗?
- KNX空调不能控了怎么办 ?
- 驱动库中没有我要使用的设备怎么办?
- 对接RS485/RS232设备,按照文档添加之后使 用APP无法控制,怎么办?
- 配置系统显示正在初始化怎么办?
- 一个账号可以支持多个终端吗 ?
- 主机丢失怎么办?
- 主机远程在线但打不开配置系统怎么办 ?
- 主机是否支持远程导入配置文件, 以及如何导入 ?
- APP切换到局域网控制后显示局域网主机丢失 怎 么办?
- APP工程师页面如何进入,以及登录用户名和 密 码是多少?
- 主机默认IP地址是多少?
- 主机支持设置固定IP地址吗?
- $\bullet$ 手动设置IP地址后,如何恢复DHCP呢?
- 支持红外学习吗?
- 主机232口可以转成485使用吗?
- APP一个账户最多可以绑定多少个网关?
- 怎么把主机管理员移交给客户?
- EX CEL的一个单元格内多行之间可以用长空格 做 分割吗 ?
- 网关支持HomeKit和Siri吗? i
- 支持APP定制吗 ?
- APP控制不了 KNX设备怎么办 ?
- KNX控485设备控不了怎么办?
- 网关云端的数据是否可以备份?
- 支持成员权限管理吗 ? ..... .

请登录此链接获取支持 :

http://docs.d-controls.com/start/qa.htm l 或 者 登录http://docs.d-controls.com的《常见问题》 技术支 持

http://docs.d-controls.com 或者扫描扫描下方二维码打开配置 文档链 接

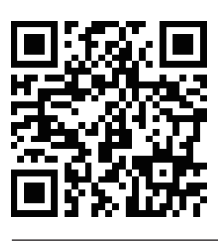

公司官方网 站 www.d-controls.com

技术支持邮 箱 info@d-controls.com P.R.China (Chinese/English/Deutsch)

HANGZHOU D-HAUS TECHNOLOGY CO.,LTD. RESERVES<br>THE RIGHT OF FINAL EXPLANATION AND THE RIGHT OF<br>ALTERATION!

20231001